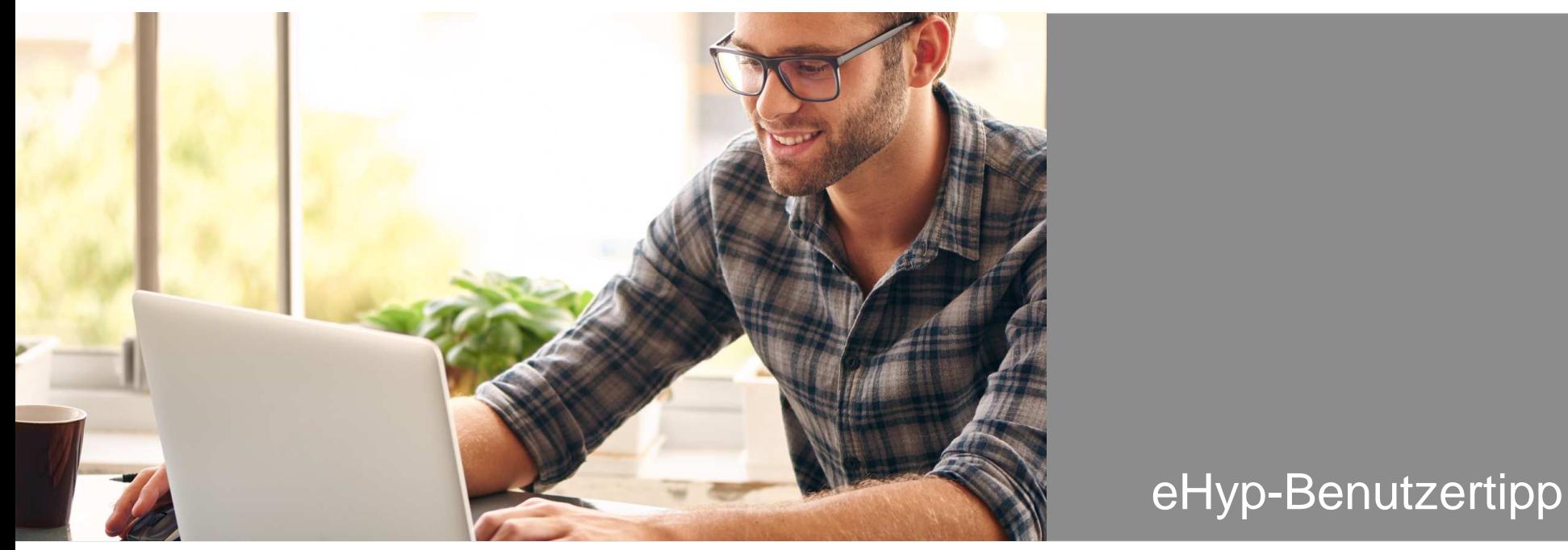

## **Online-Rechner und -Antrag**

Clevere Online-Services für Ihre Website

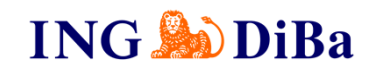

# **Online-Rechner und -Antrag – jetzt einfach kostengünstig mieten**

Bieten Sie Ihren Kunden in Zukunft noch mehr Service. Ab sofort können Sie Ihren Kunden auf Ihrer eigenen Website und damit direkt im Beratungsgespräch zeigen, womit sie rechnen können.

- Einfach über eHyp
- Individuelle Wahlmöglichkeit zwischen 2 Online-Rechner-Paketen •und 1 Online-Antrag
- Professionelle Baufi-Rechner auf eigener Website
- Mehr Service direkt im Beratungsgespräch

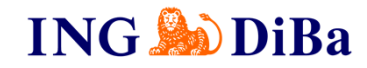

#### **Sie haben die Wahl**

Kauf-/Mietrechner Sollzins-/Effektivzinsrechner Budgetrechner Sollzinsbindungsrechner VfE-Rechner Notar- & Grundbuchrechner Tilgungsrechner Volltilgungsrechner Baufinanzierungslexikon

**3**

#### **Online-Rechner-Paket 1 Online-Rechner-Paket 2 Online-Antrag**

Zins-Check Angebotsvergleichsrechner

Onlinelink für Ihre Website Direkte Anbindung an die ProhypIndividuell konfigurierbar

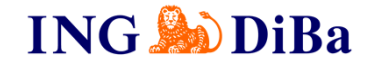

#### **Einstieg über Reiter "Mein Unternehmen"**

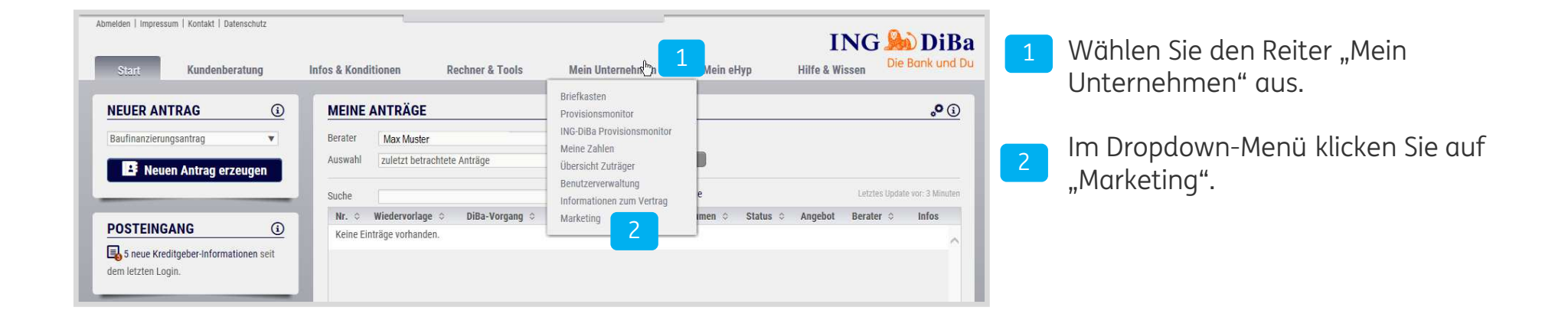

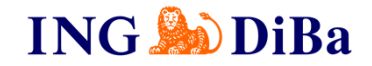

### **Vorabinformation "Kostenpflichtige Dienstleistungen"**

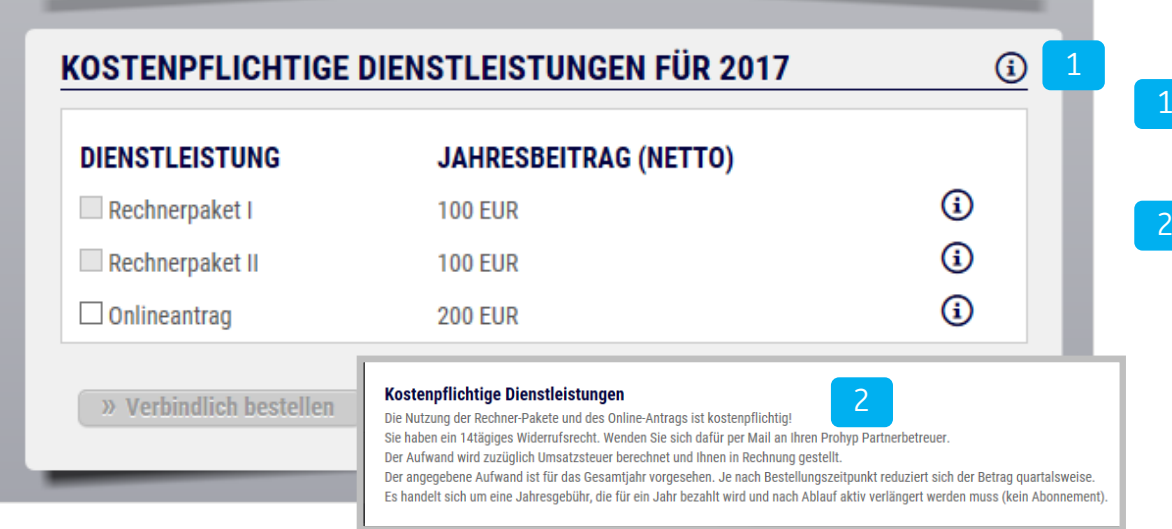

Klicken Sie im Feld "Kostenpflichtige Dienstleistungen für 2017" auf "i".

 Informieren Sie sich über die rechtlichen Hintergründe zu den "Kostenpflichtigen Dienstleistungen".

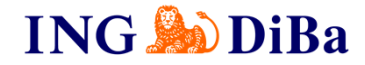

#### **Online-Rechner bestellen – Step 1: Haftungsausschuss**

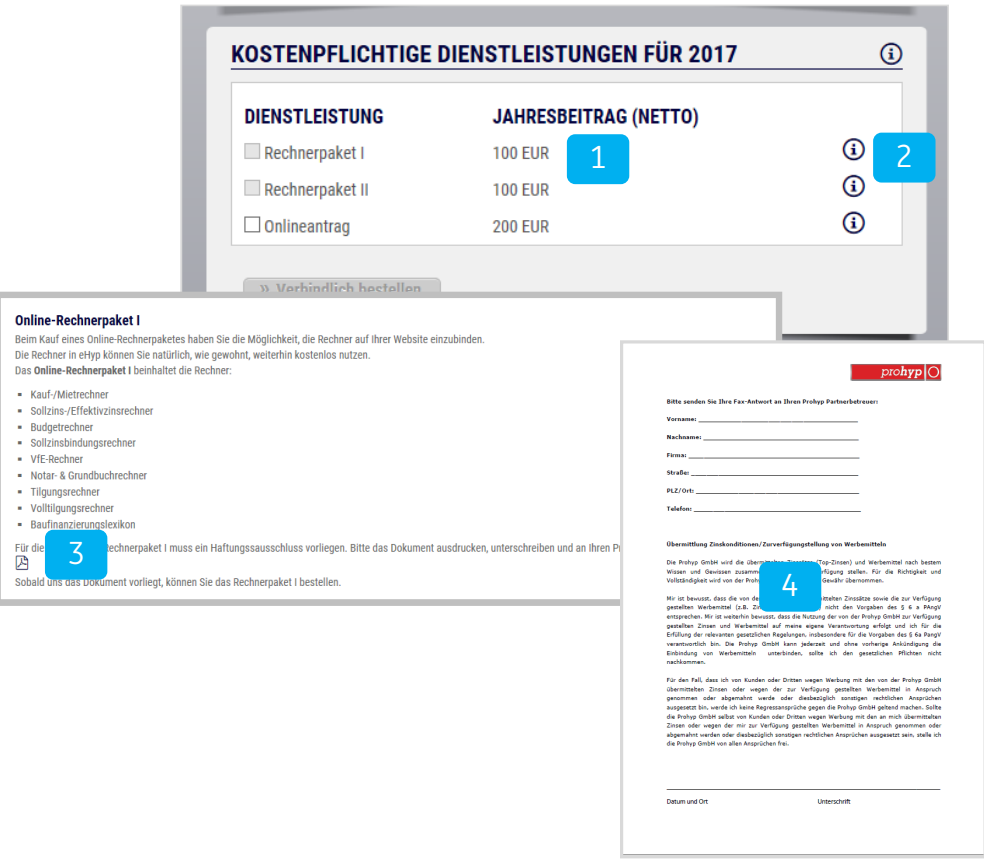

**6**

 Informieren Sie sich über die jeweilige Jahresmiete.

1

- $\begin{bmatrix} 2 \end{bmatrix}$ Klicken Sie auf das "i" neben dem Rechnerpaket" und informieren Sie sich über die Paketinhalte.
- $\overline{3}$  Klicken Sie im Fenster auf das PDF-Symbol und öffnen Sie das Dokument "Haftungsausschuss".
- 4 Drucken Sie das Dokument aus und faxen Sie es – ausgefüllt und unterschrieben – an 089-203075 4030. Oder senden Sie es per Mail an am@prohyp.de.
	- !<br>! Sobald uns Ihr "Haftungsausschuss" vorliegt, erhalten Sie eine Bestätigungs-E-Mail mit dem Hinweis, dass die Rechnerpakete zur Bestellung freigeschaltet sind.

**ING CODIBa** 

#### **Online-Rechner – und antrag - Verbindlich bestellen**

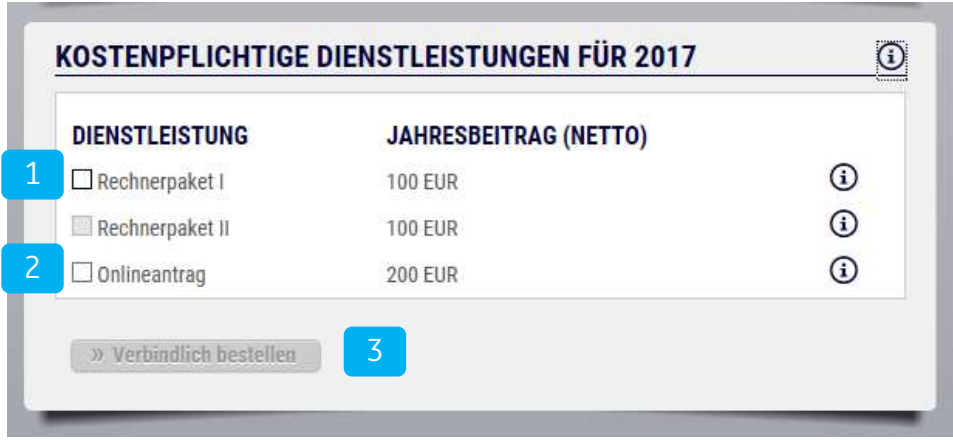

- 1Dass Ihre Rechnerpakete zur Bestellung freigeschaltet sind, erkennen Sie an dem Bestellfeld, dass jetzt nicht mehr grau, sondern weiß ist. Klicken Sie Ihre gewünschten Rechnerpakete an.
- 2 Dass für den Online-Antrag kein Haftungssauschluss erforderlich ist, erkennen Sie an dem von Anfang an weißen Bestellfeld.
- 3Gehen Sie auf "Verbindlich bestellen".
- !<br>! Sie erhalten umgehend eine E-Mail mit den Links und können die Rechner sofort z. B. als iFrame auf Ihrer Website nutzen. Die Rechnung erhalten Sie nach Ablauf der Widerrufsfrist.

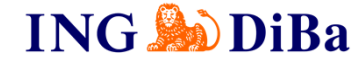

### **Wichtige Anmerkung zur Berechnung der Pakete**

Je nach Klassifizierung (Classic, Premium, PremiumPlus und Professional), die Sie gemeinsam mit Ihrem Key-Account-Manager der ING vorgenommen haben, erhalten Sie die Rechner zu einem rabattierten Preis.

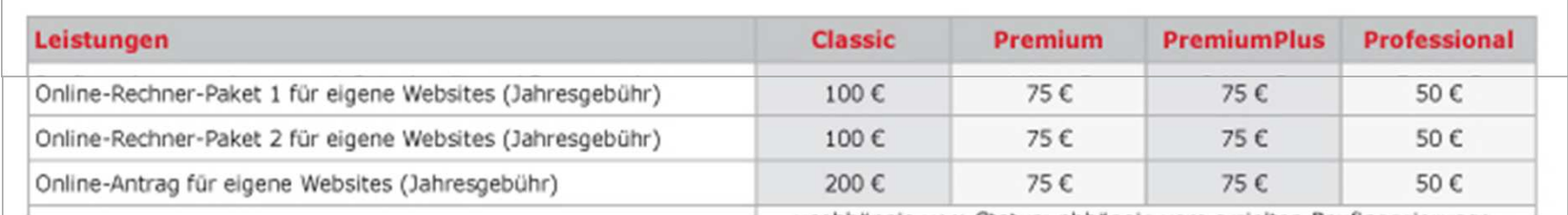

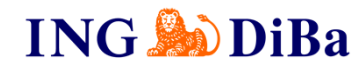